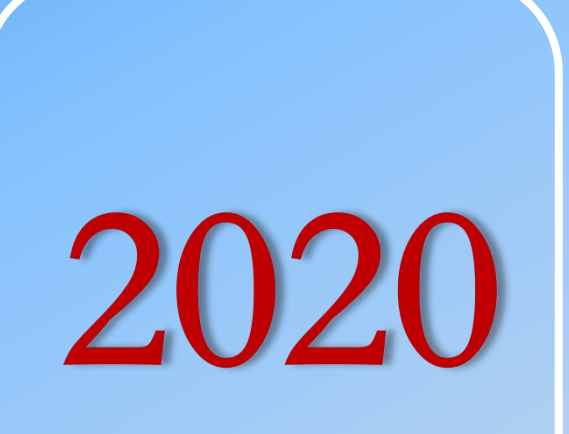

# 图书馆新生入馆教育系列

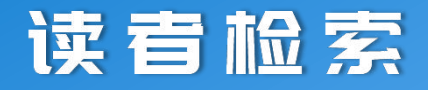

#### **OPAC**

超 星 移 动 图 书 馆

索 书 号 检 索

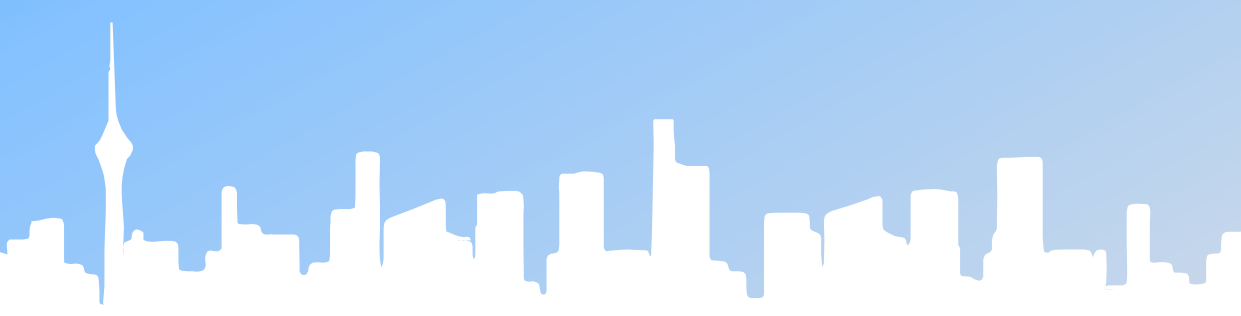

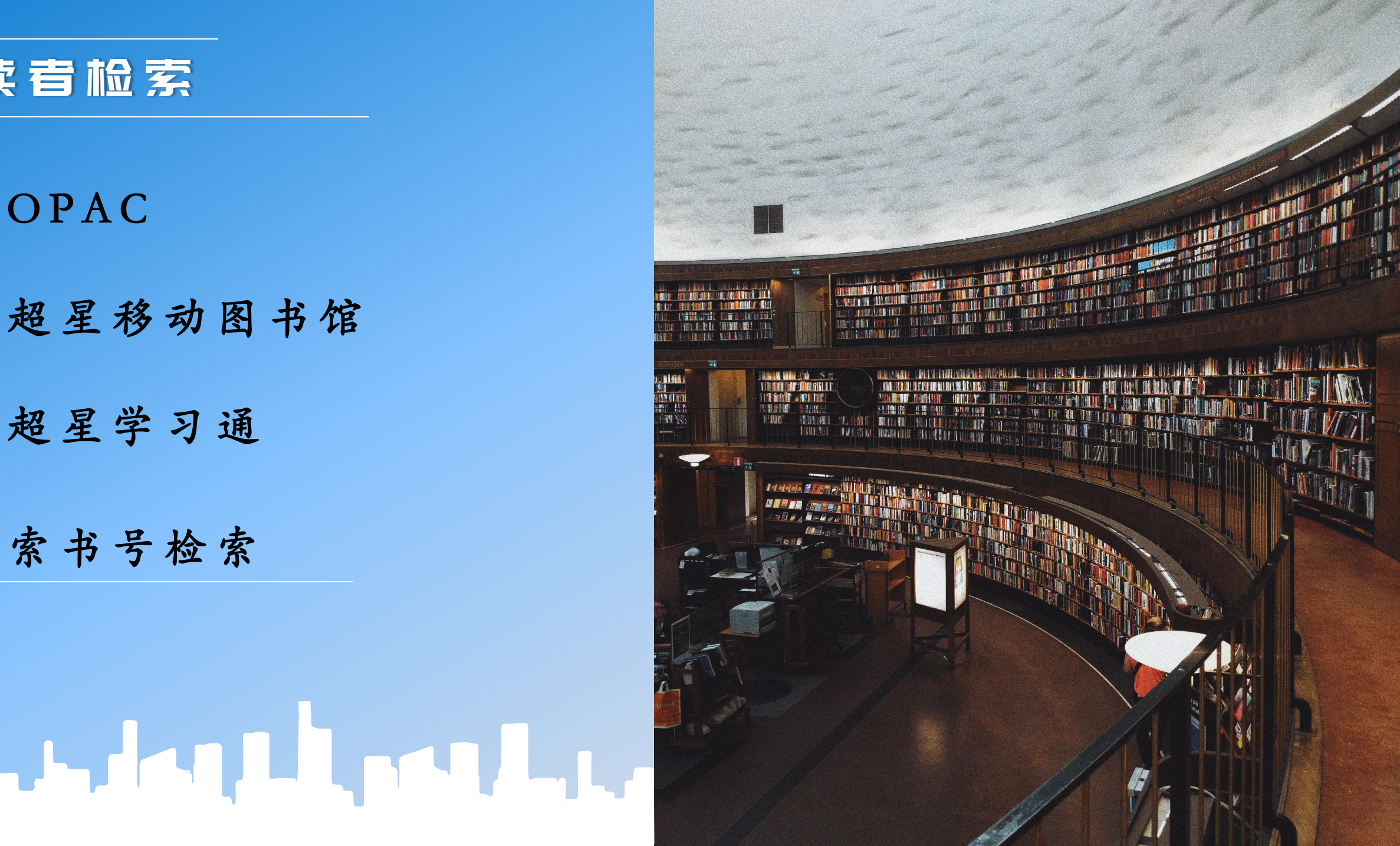

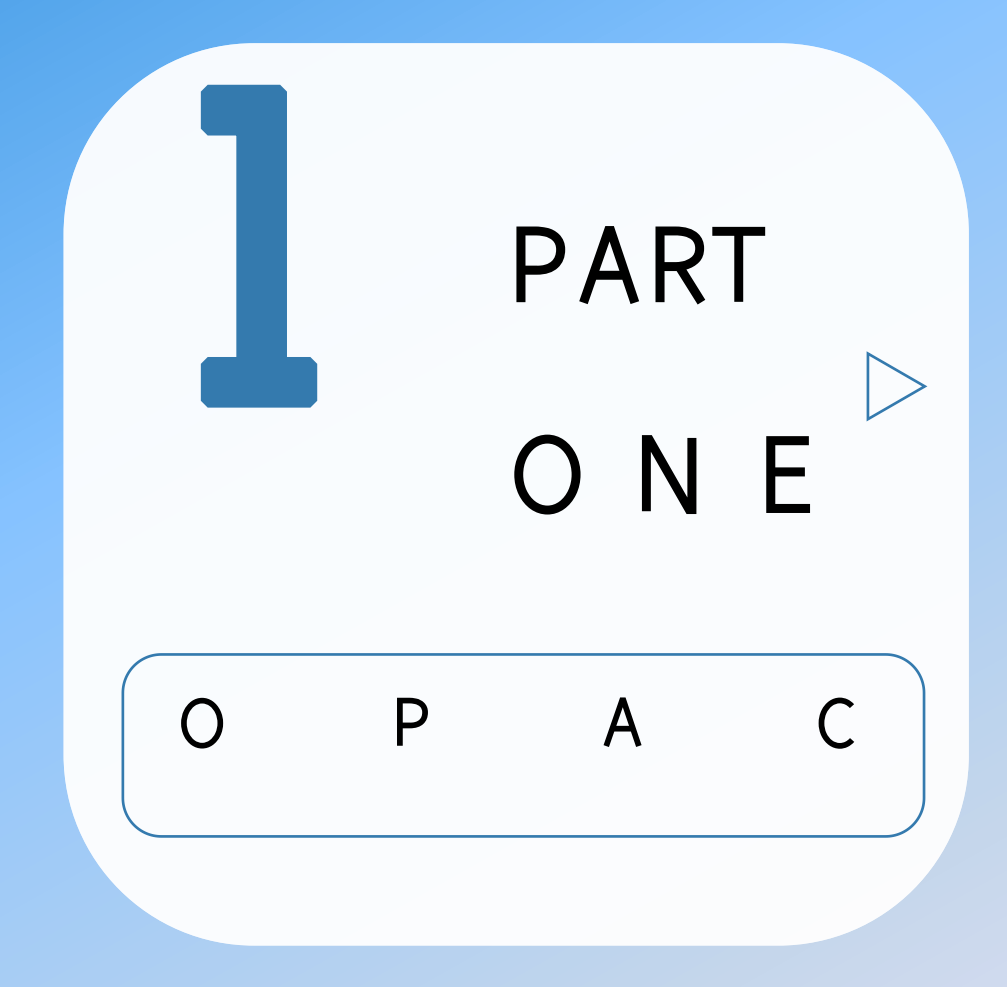

**INOPAC** 

### 如何进入opac

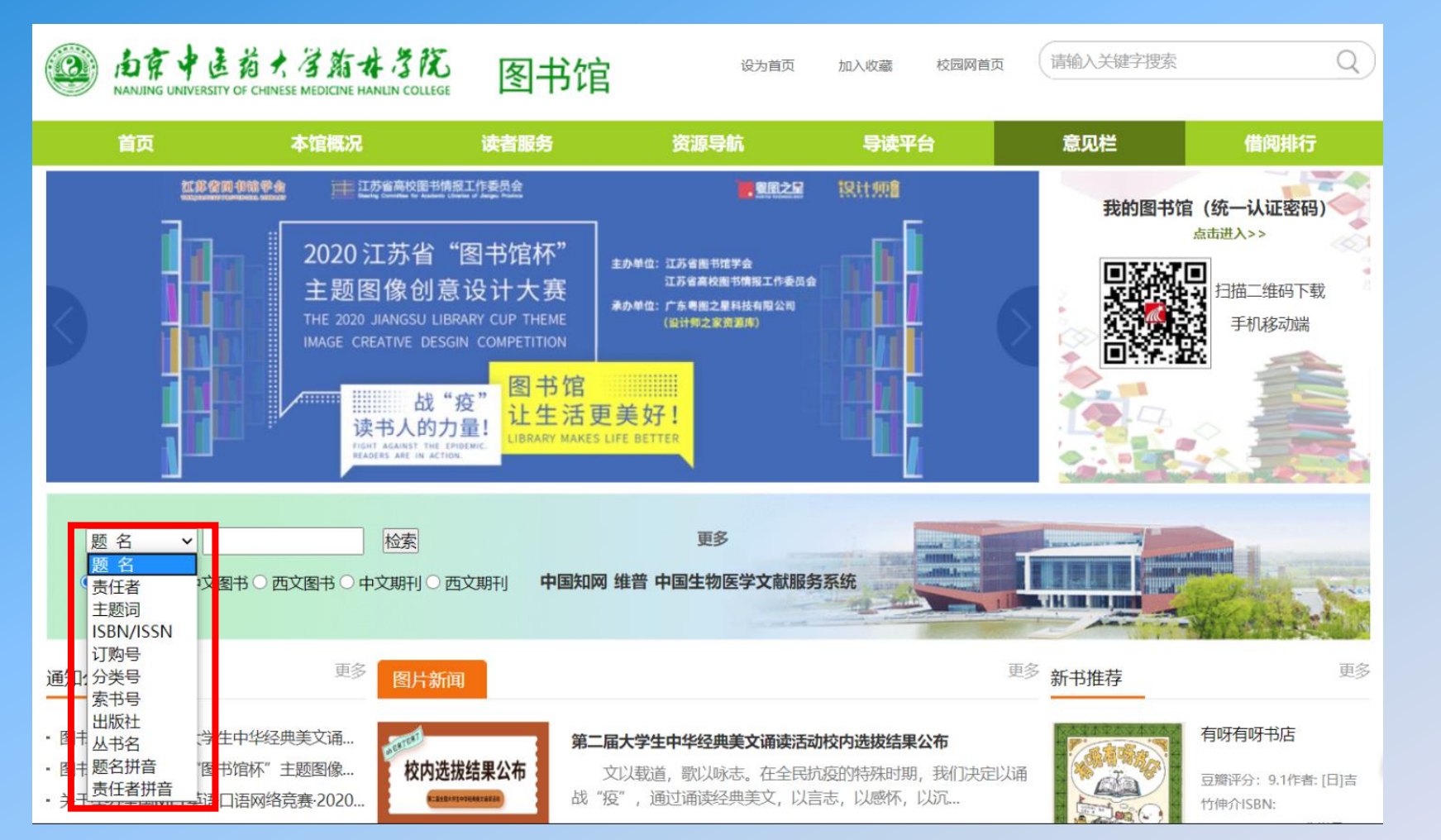

#### 方法一:

#### 电脑或手机进入图书馆网站

#### www.hlxy.edu.cn/tsg

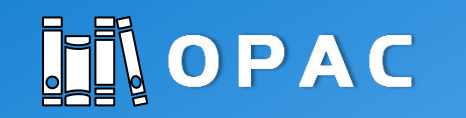

#### 方法二:进入学校官网主页 http://www.hlxy.edu.cn/

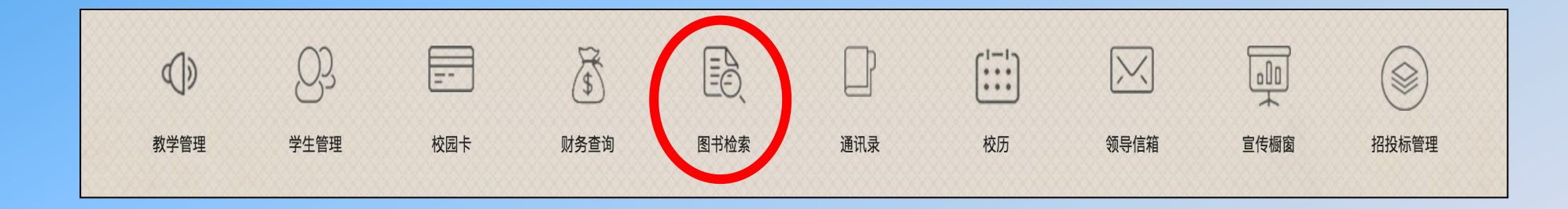

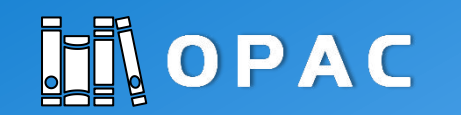

#### 书目检索系统(OPAC)

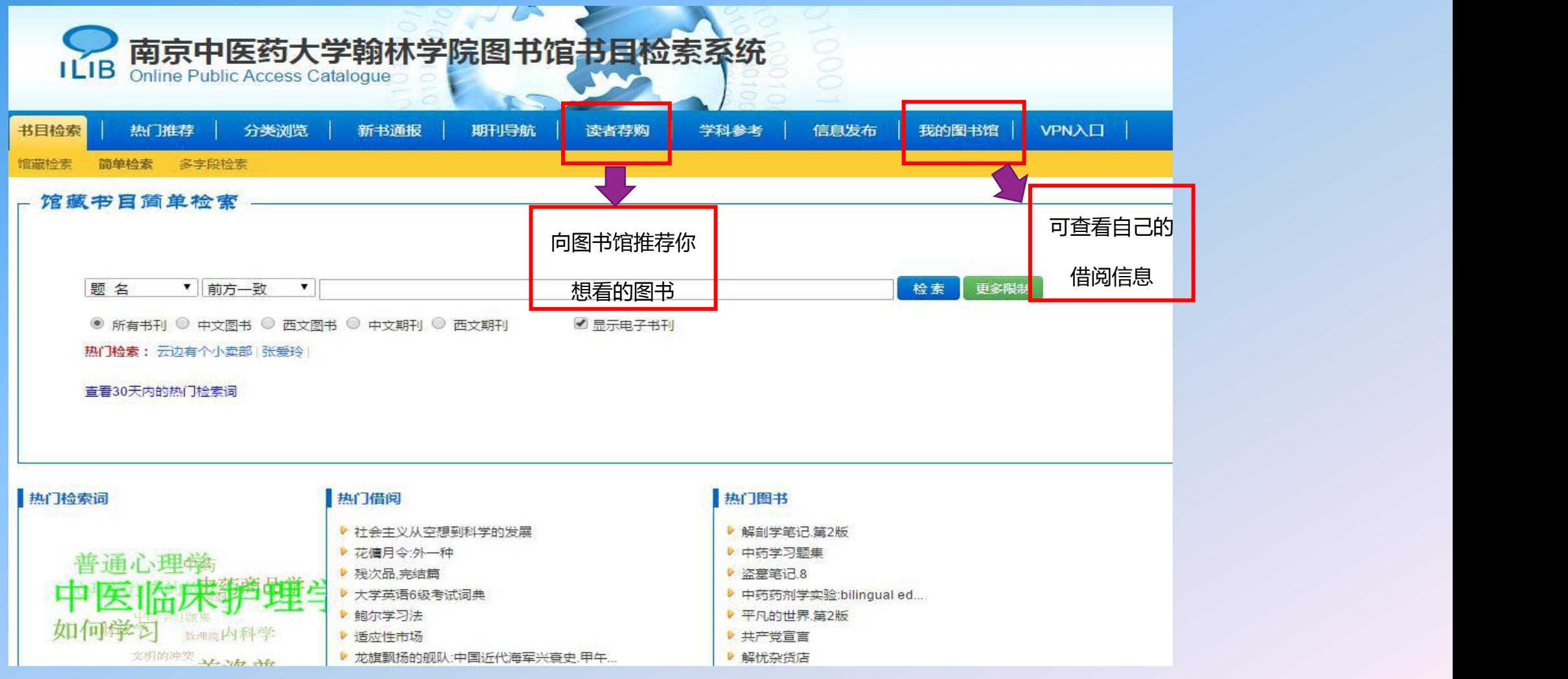

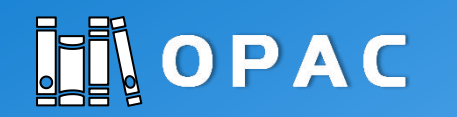

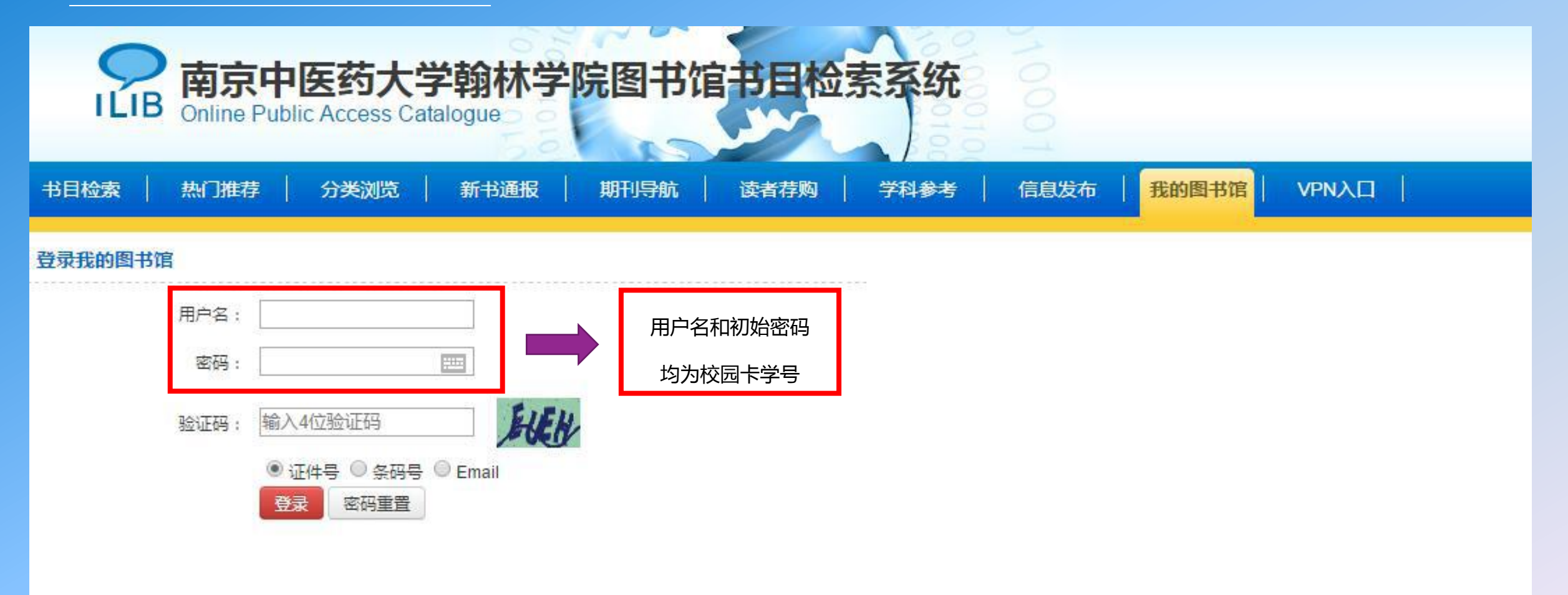

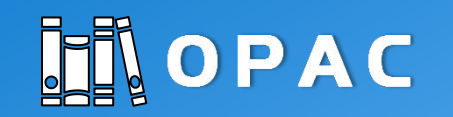

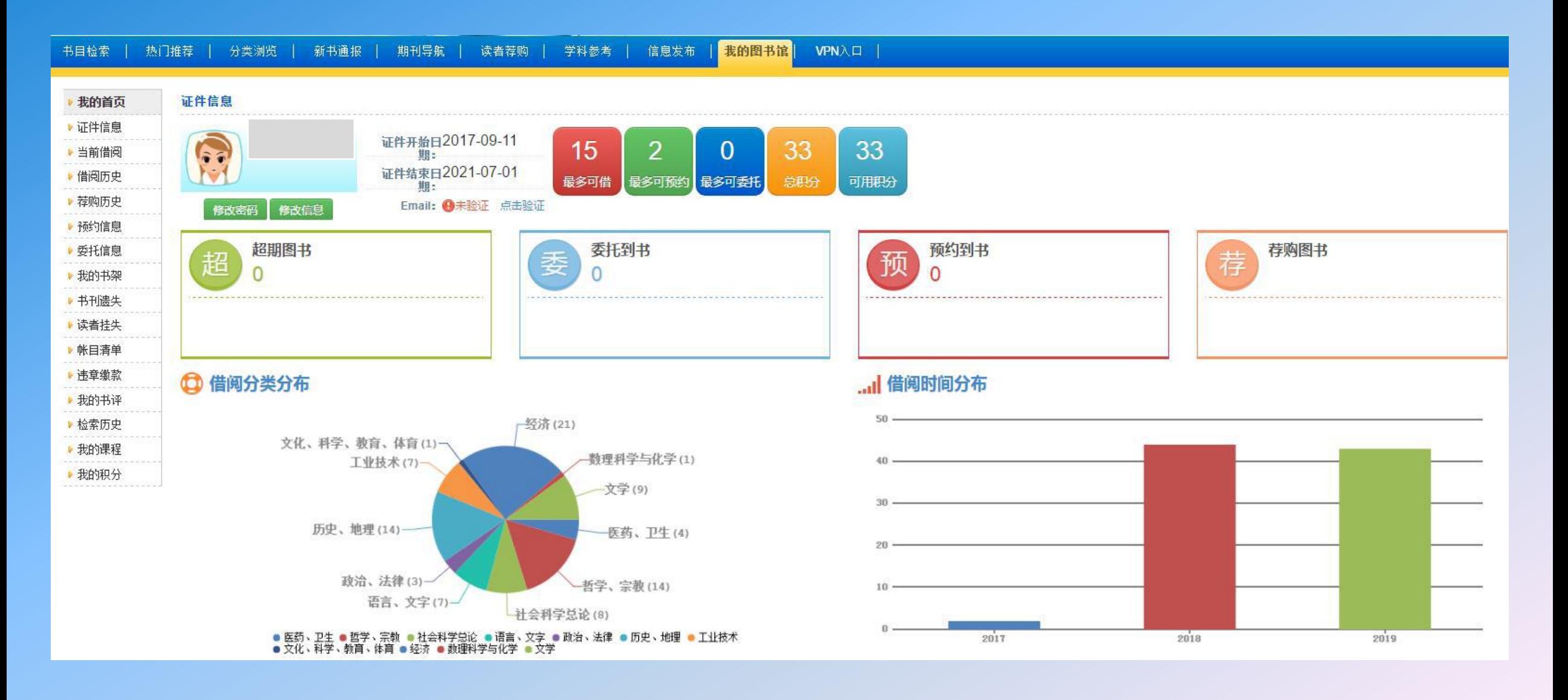

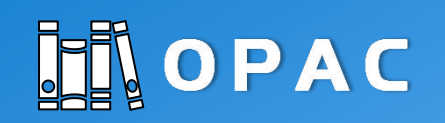

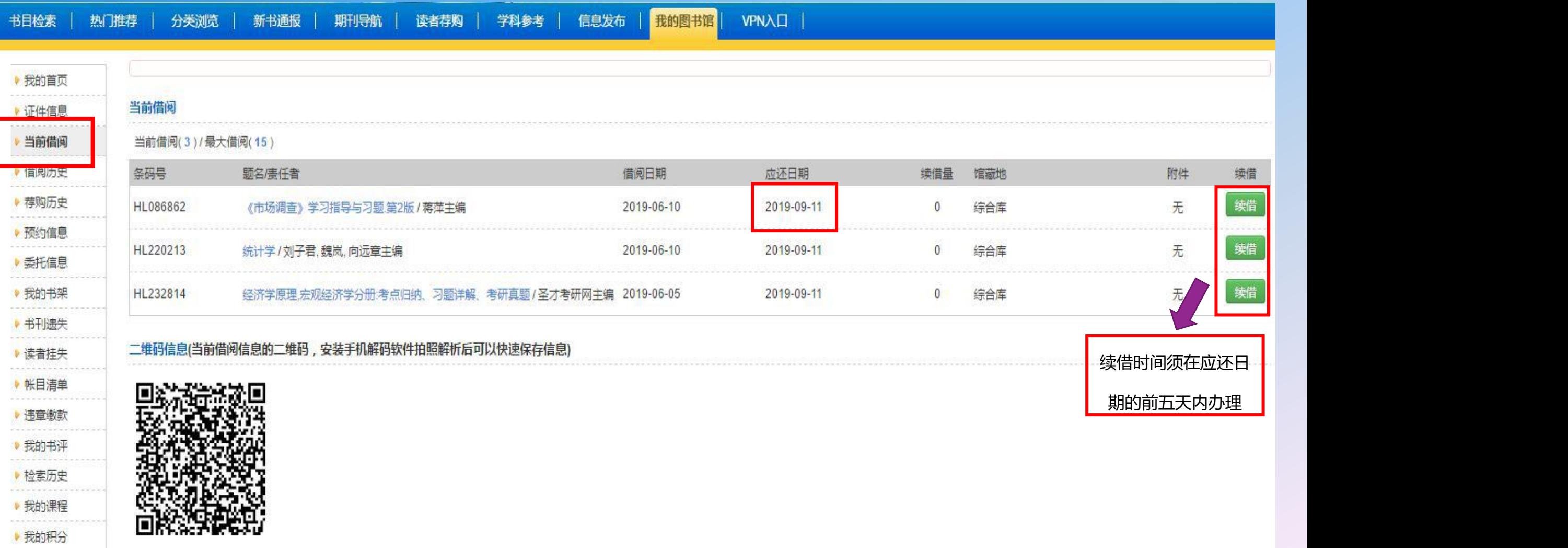

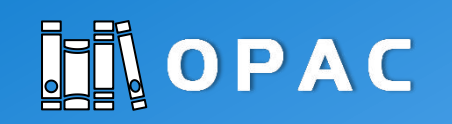

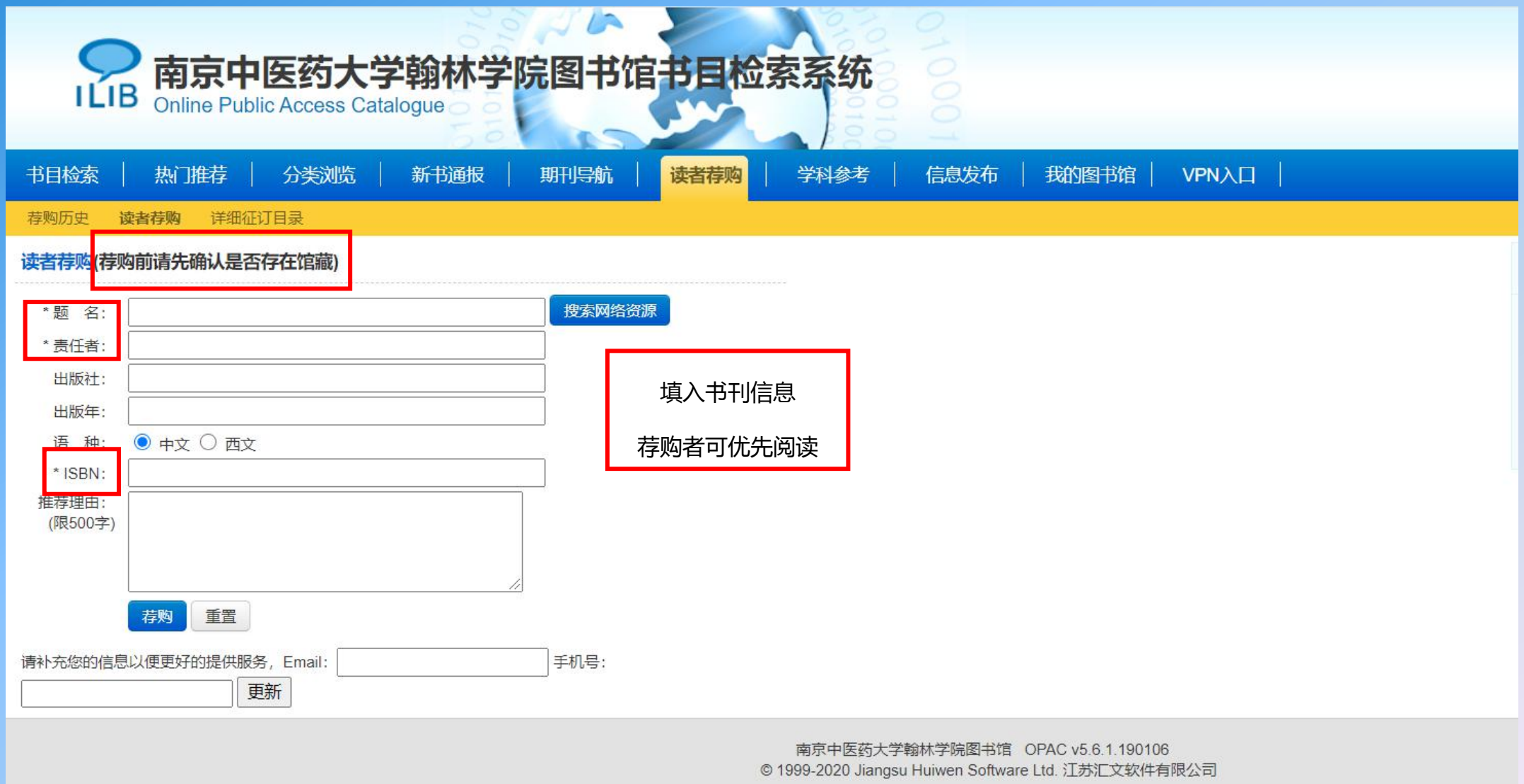

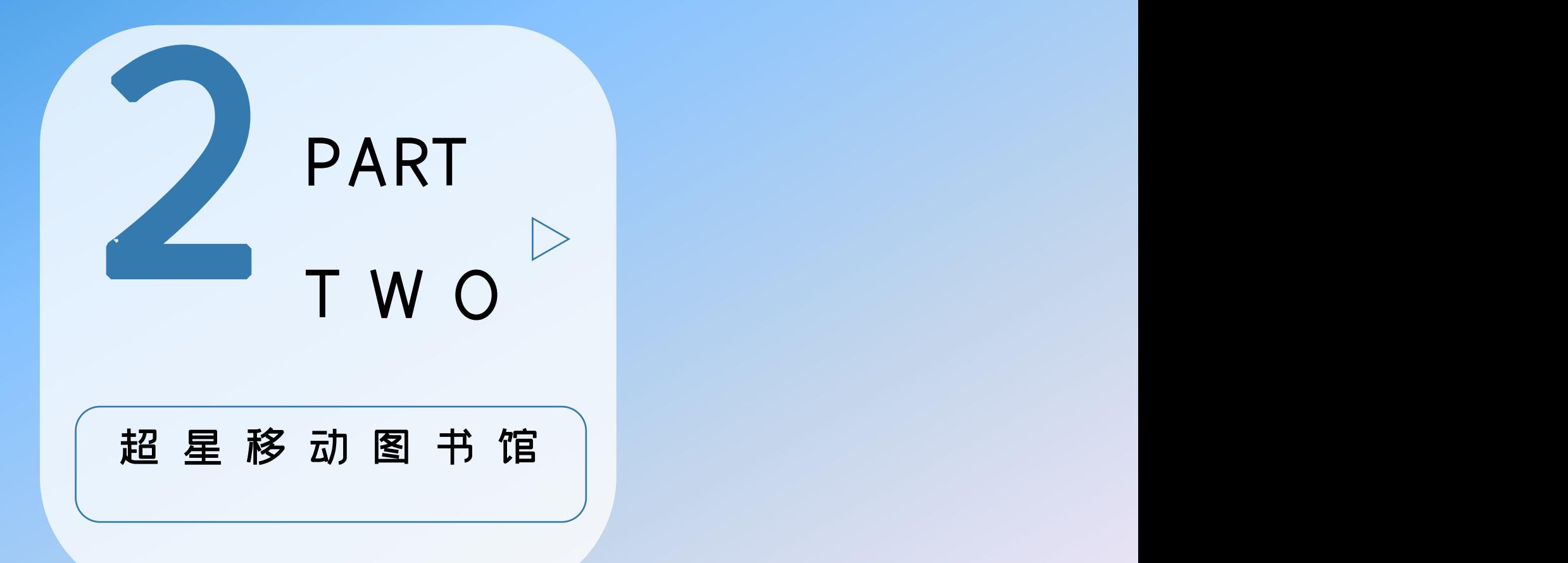

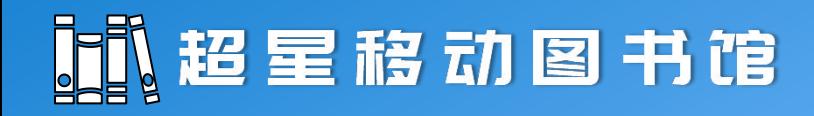

#### 超星移动图书馆

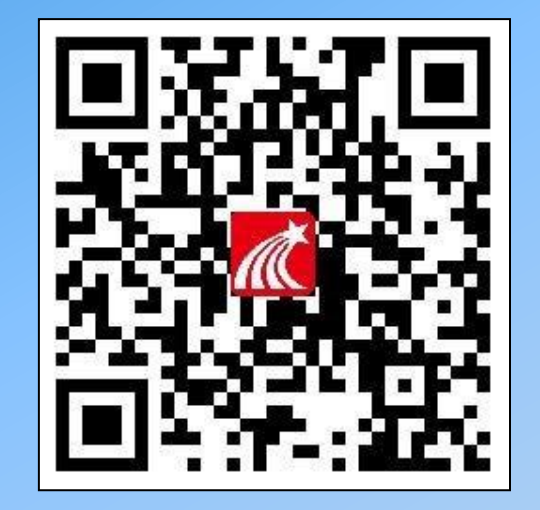

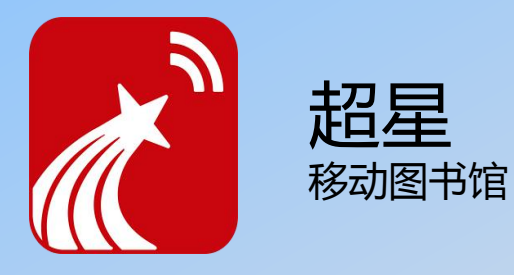

ᅟ<sup>中国电信</sup> <sup>46</sup> ·Ⅲ <sup>36</sup>·Ⅲ 《 《 92% ■ 傍晚5:36 南京中医药大学翰林学院 O. 正算防护<br>不迫信<br>次往读 防范癖情  $\frac{1}{2}$ 从你我做起 同舟共济·共渡难关  $\bullet$   $\bullet$  $\frac{1}{\sqrt{2}}$ 中国生物医学  $\frac{1}{\sqrt{2}}$  $\frac{1}{\sqrt{2}}$ 维普中文期刊 万方数据平台 **PRO PRO** 读秀学术搜索 中国知网 m **HULLER TELEPHONE** 

 $\pm$ 

更多

馆藏查询

 $\bullet$ 

 $\begin{bmatrix} 1 \\ -1 \end{bmatrix}$ 

扫一扫

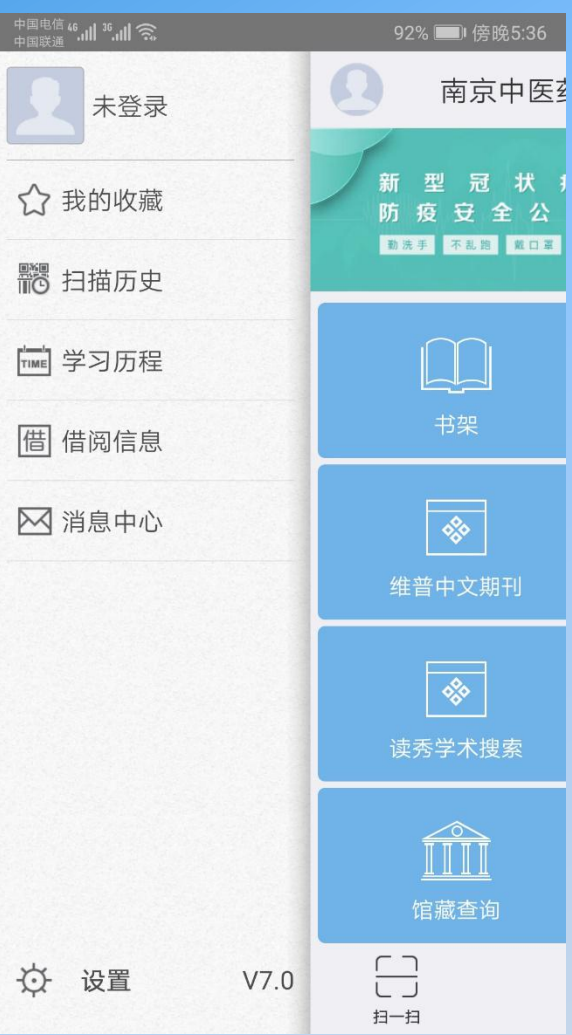

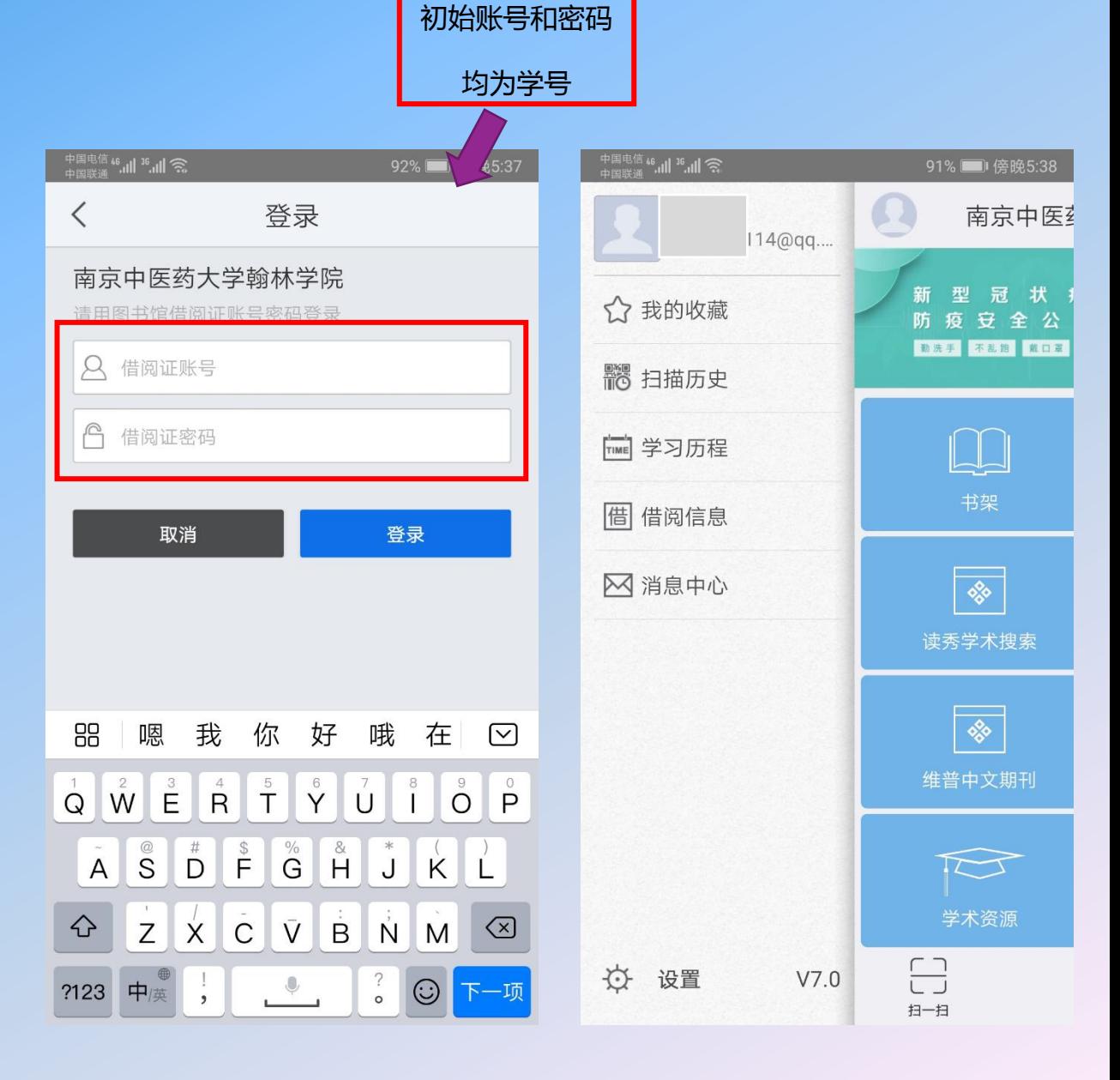

『『超星移动图书馆

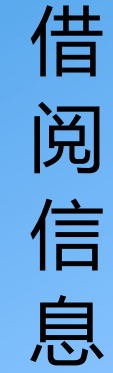

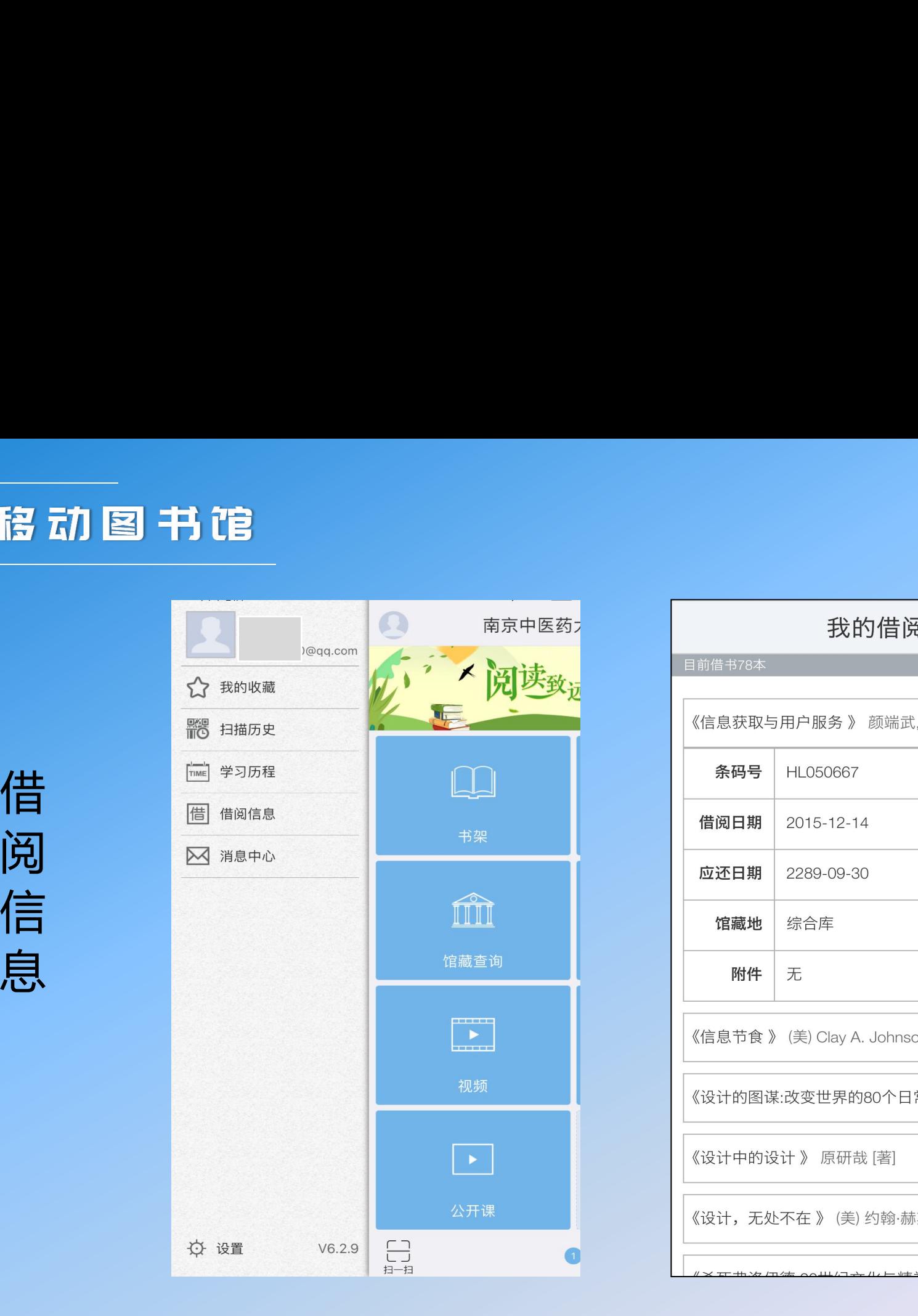

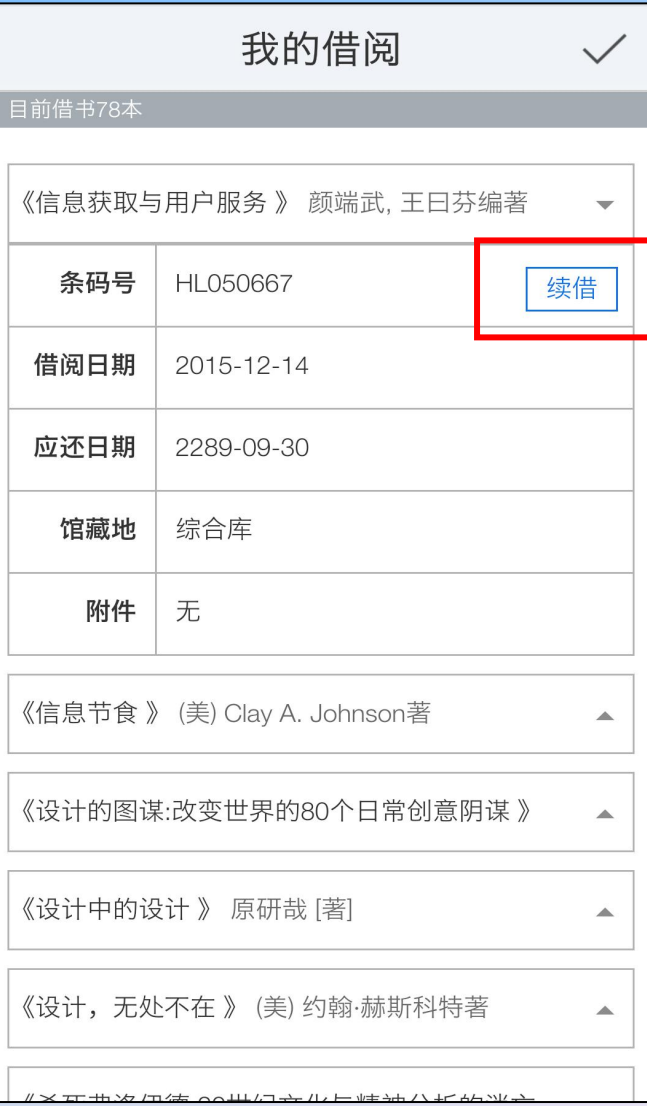

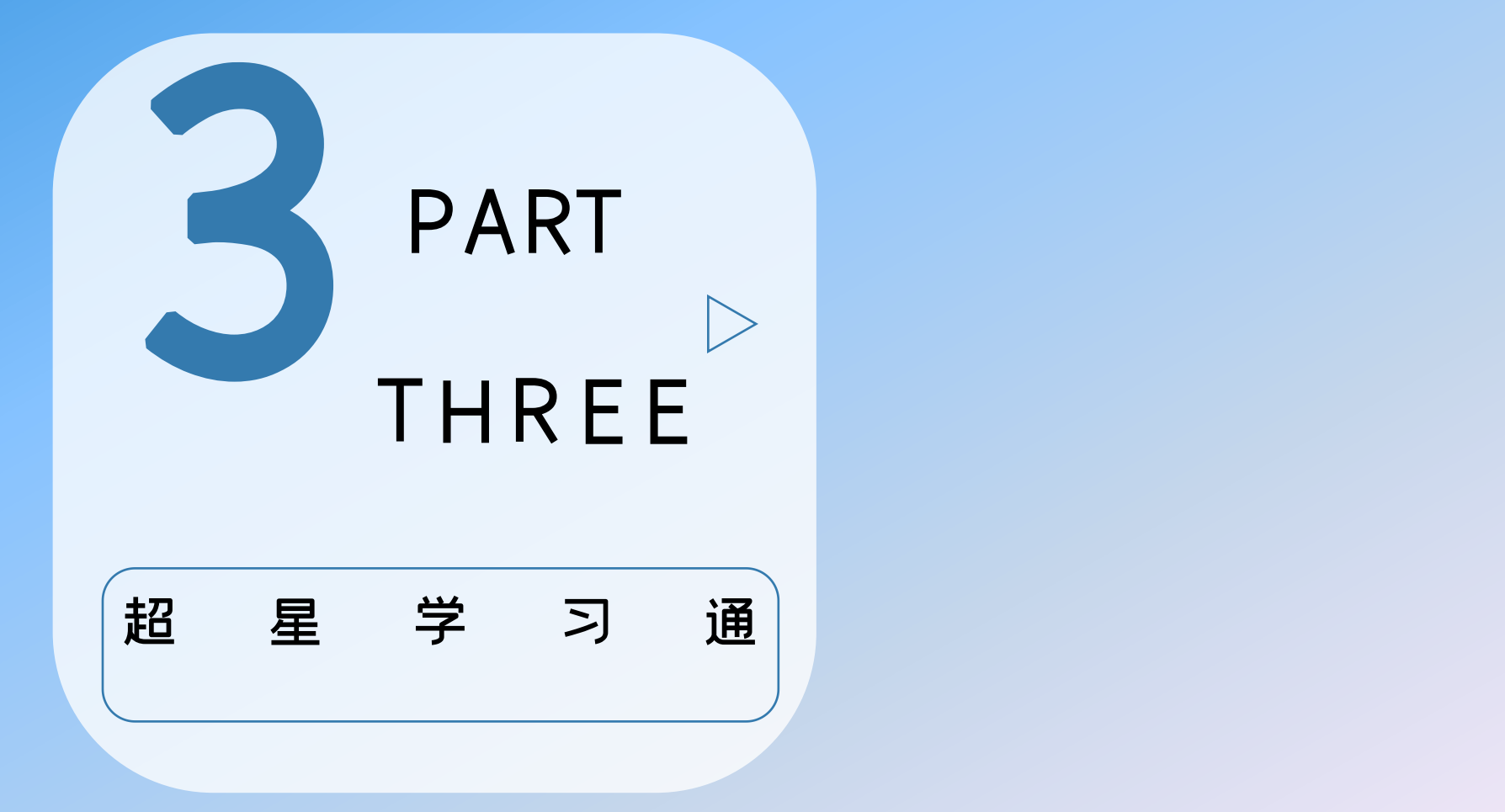

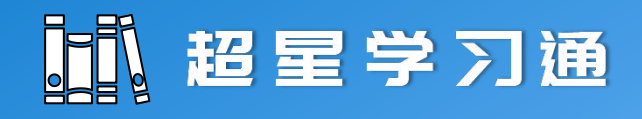

超星学习通

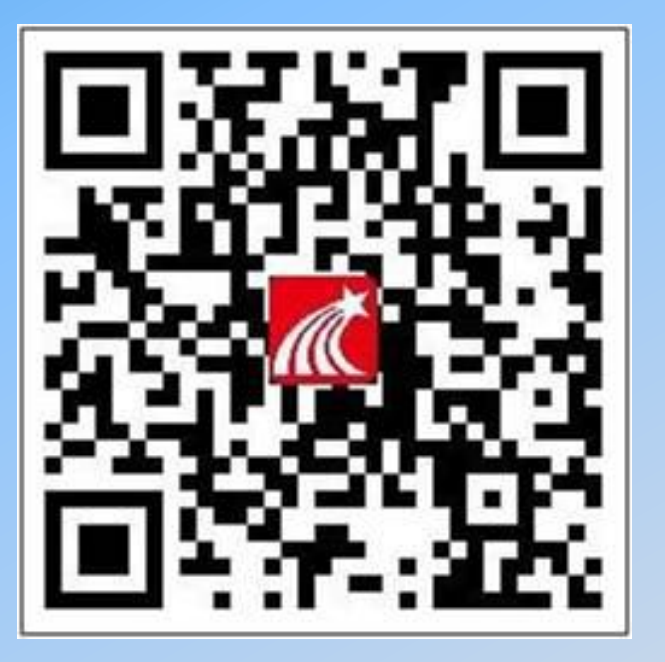

手机下载"超星学习通"

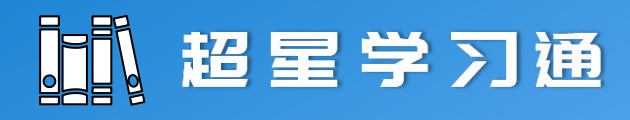

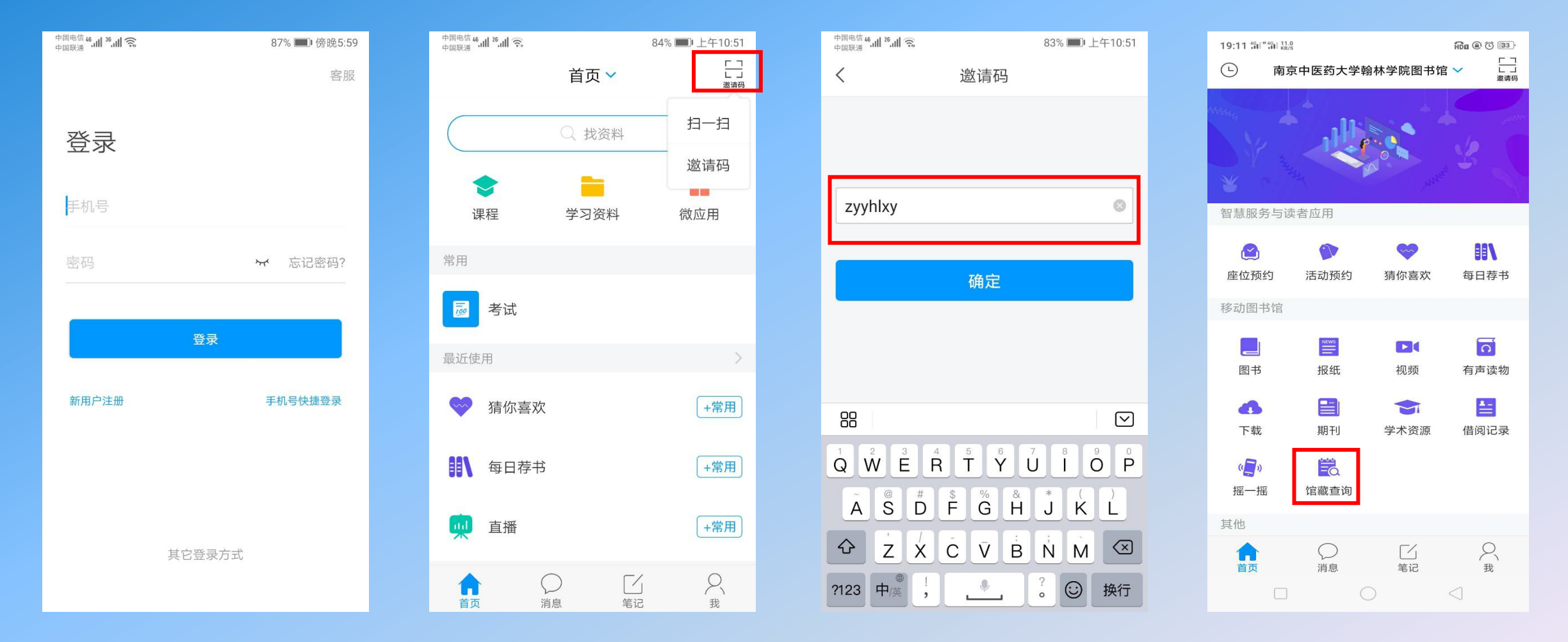

点击"注册"登录 有上角输入邀请码: zyyhlxy

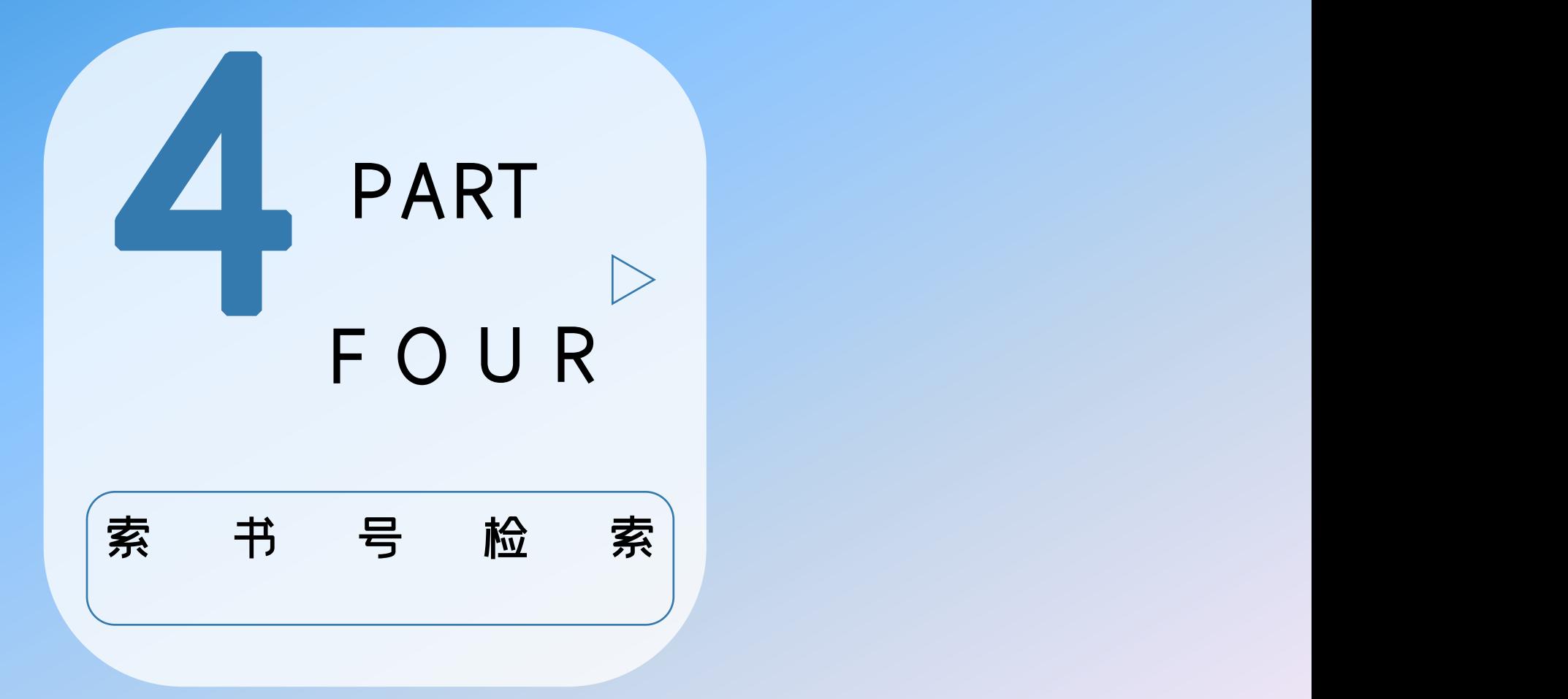

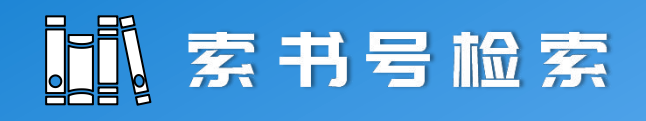

索书号检索

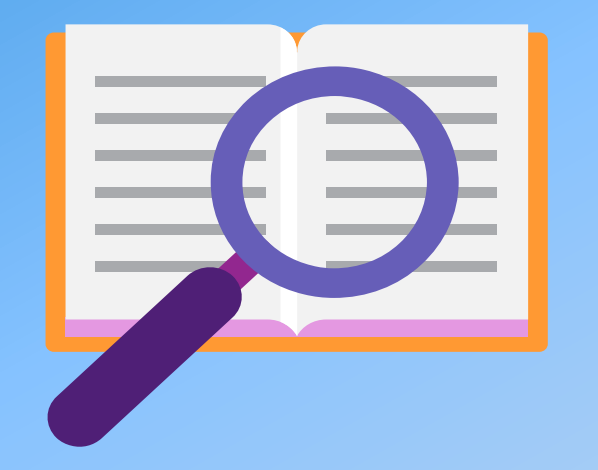

如果要查找《平凡的世界》这本书馆 里有没有,在什么地理位置,我们如 何快速寻找到呢?

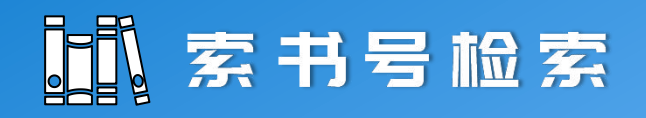

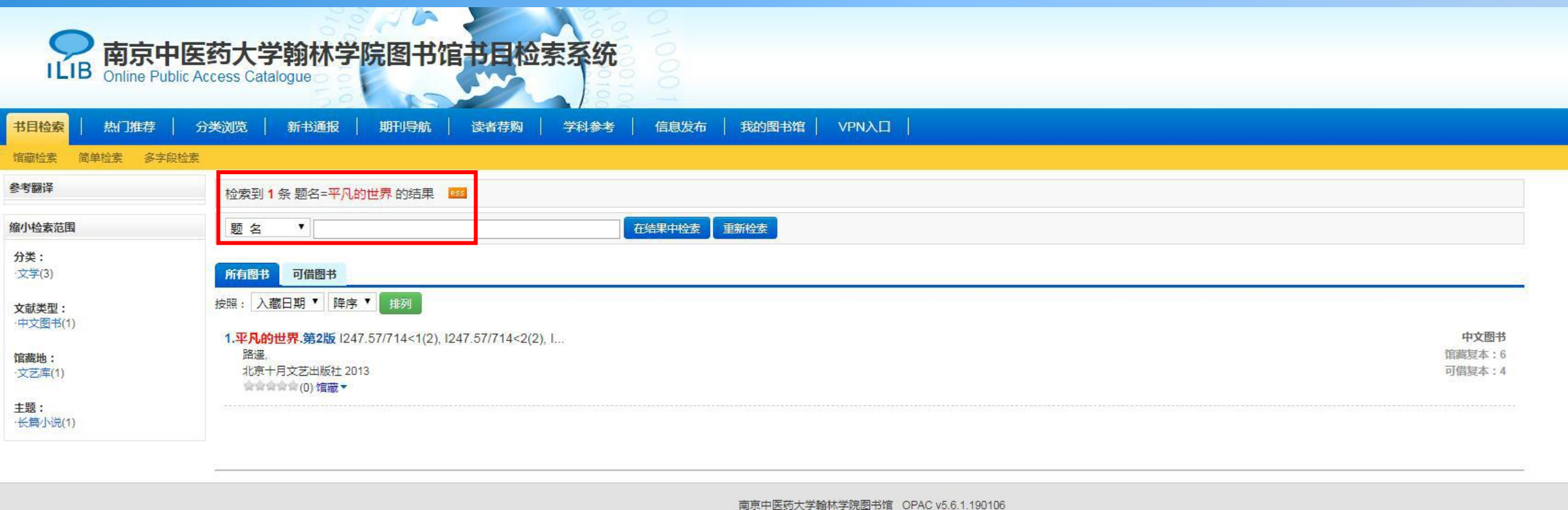

© 1999-2020 Jiangsu Huiwen Software Ltd. 江苏汇文软件有限公司

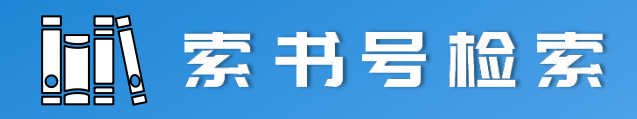

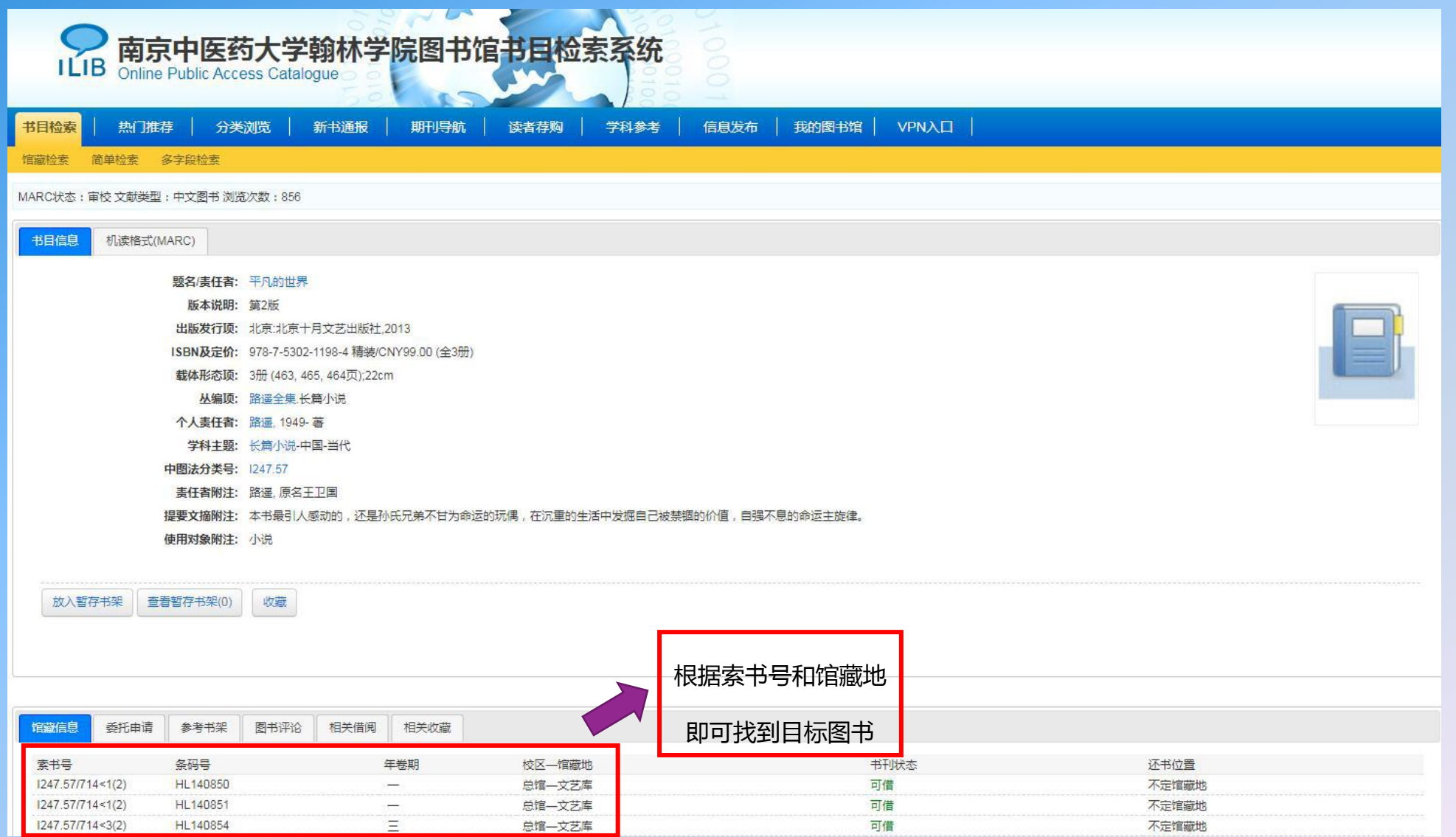

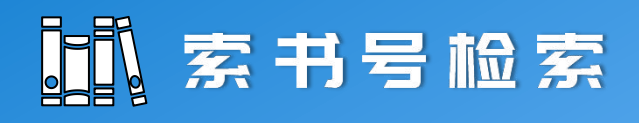

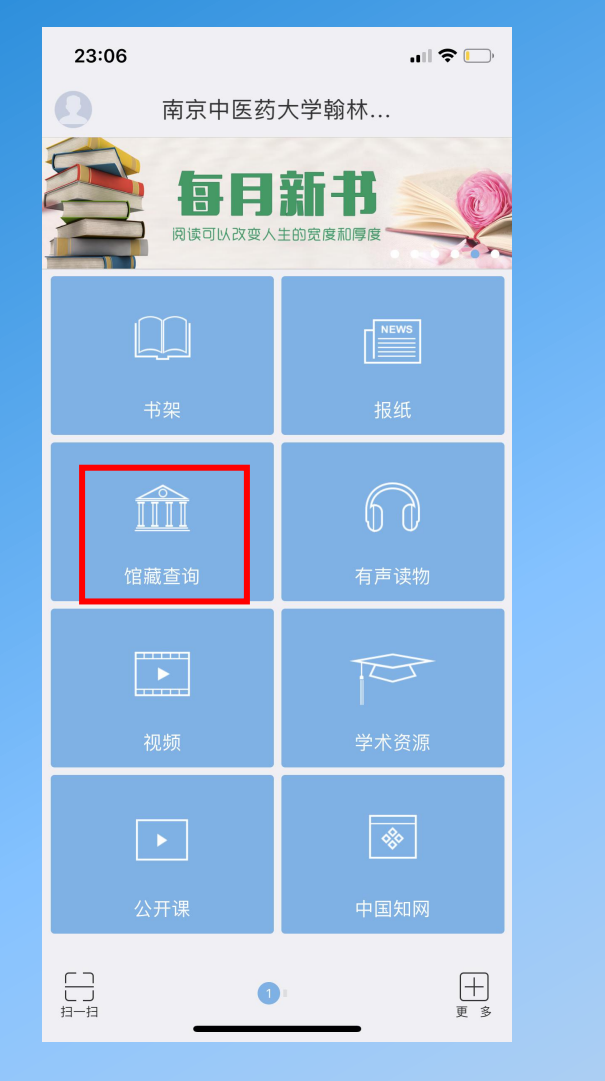

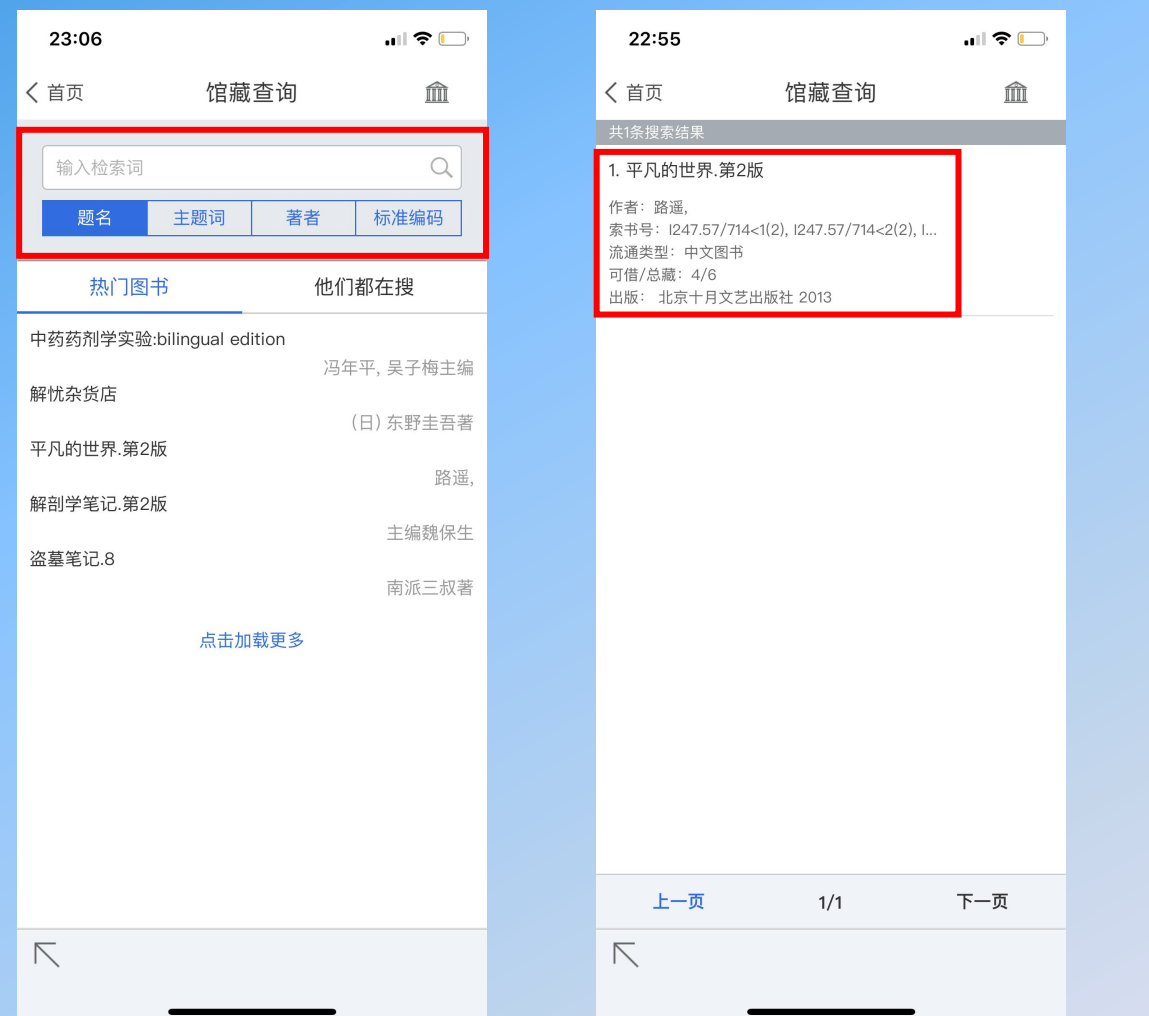

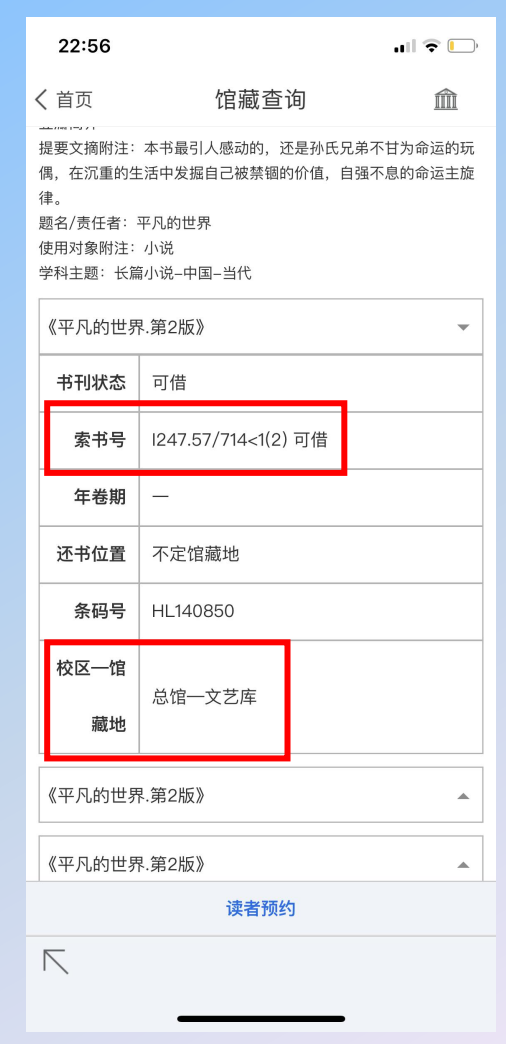

点击"查询",输入书名,根据索书号和馆藏地即可找到目标图书

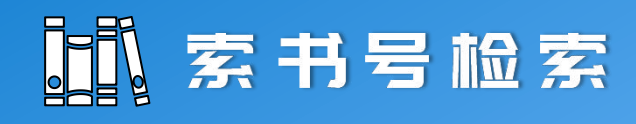

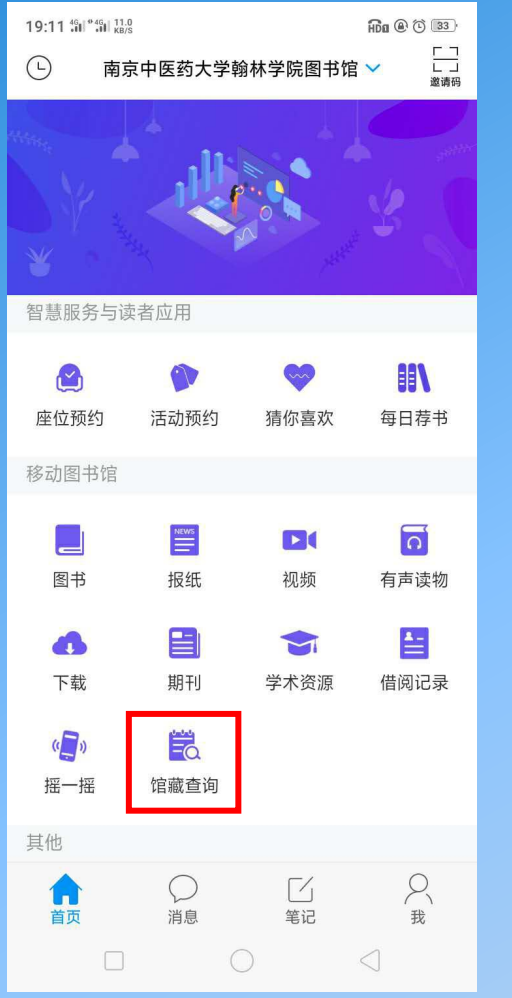

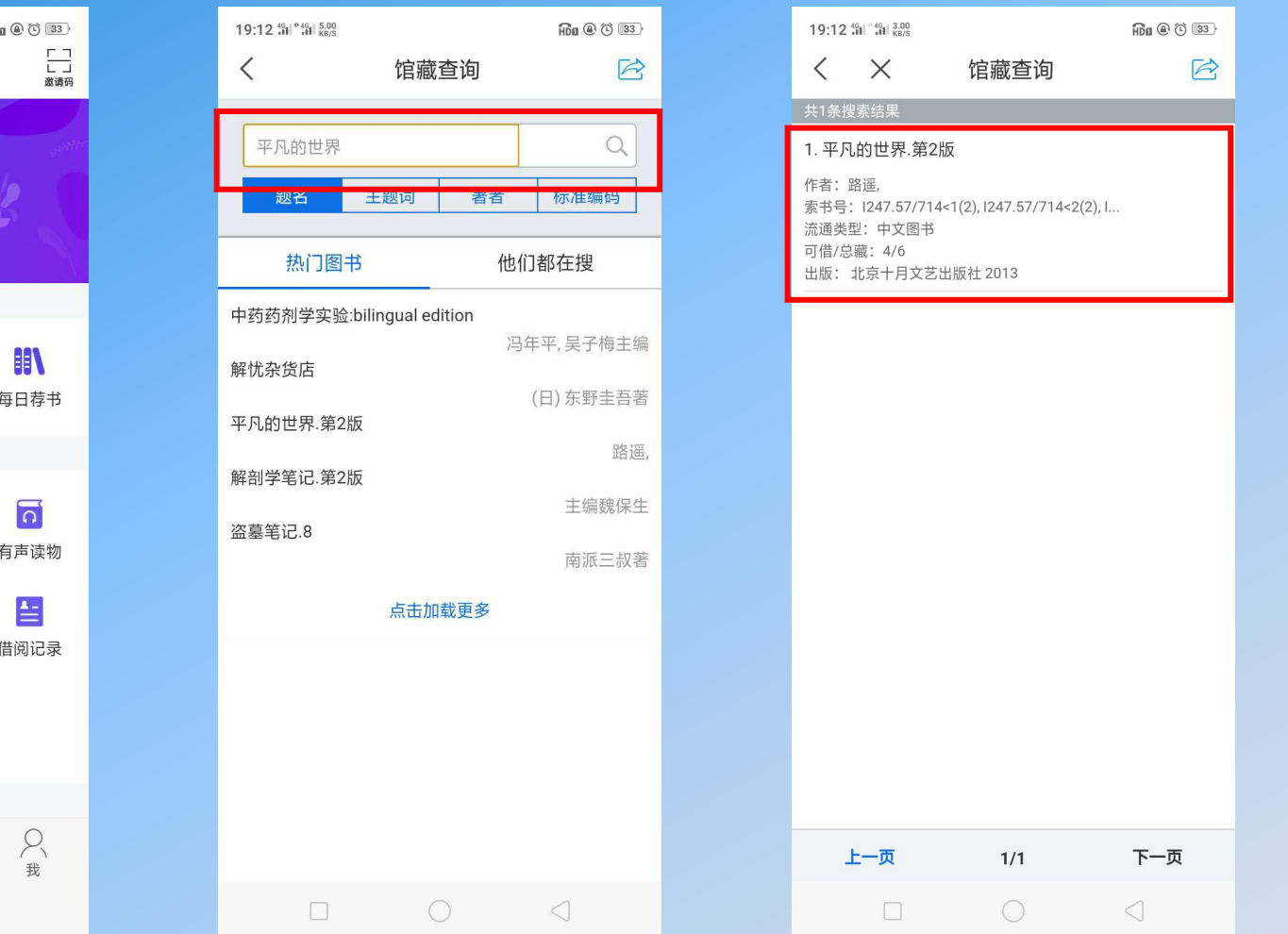

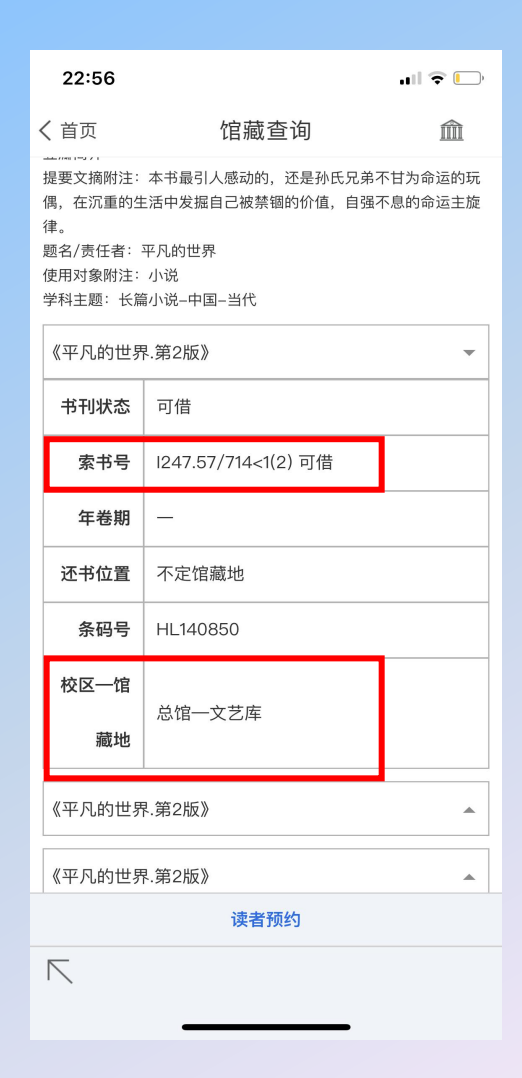

点击"查询",输入书名,根据索书号和馆藏地即可找到目标图书

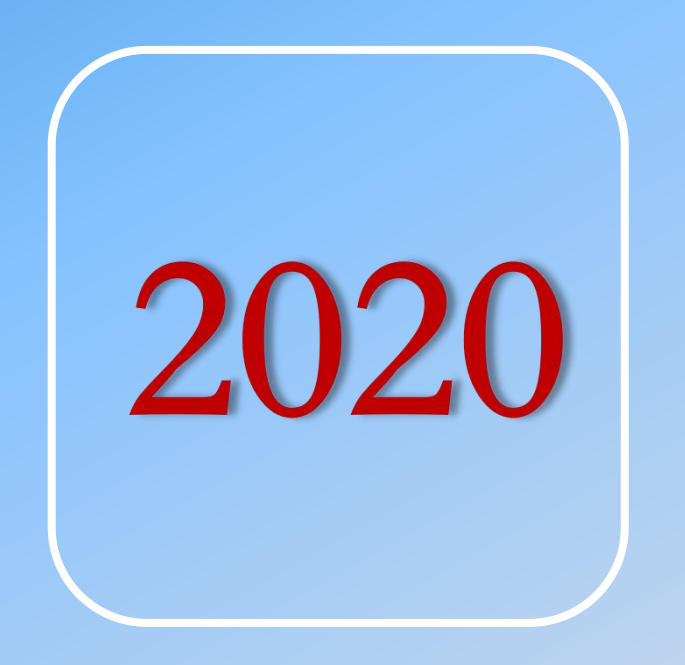

## 图书馆欢迎您的到来!